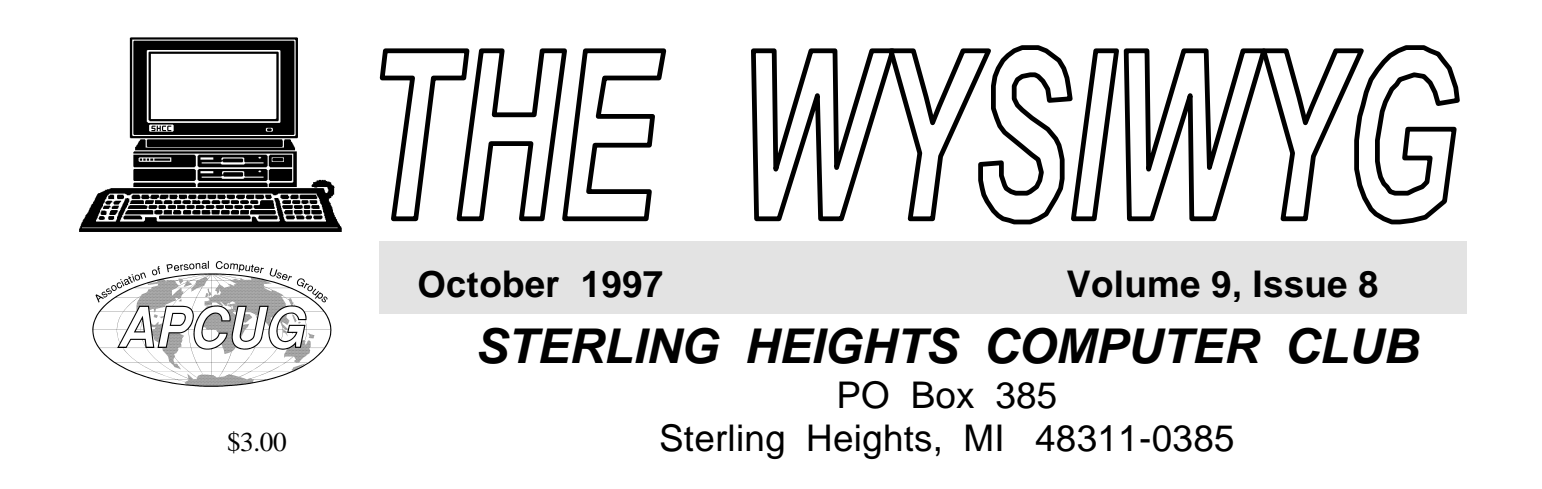

# Main Meeting. 7:30PM

**Bob and/or Shelia from M& R Enterprises of Toledo Ohio** will be **presenting IBM's Voice Recognition**

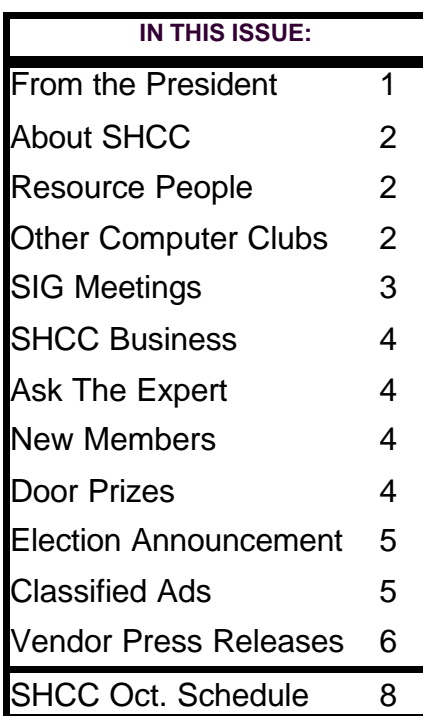

# **From the President's "Square" Office** *by Rick Schummer* **TUESDAY OCT 7**

**The Uninstall Application**<br>
feature was probably the<br>
biggest added feature of<br>
Windows 95, from my perspective. It he Uninstall Application feature was probably the biggest added feature of is required for new applications to gain the "Designed for Microsoft Windows 95" logo. This month I want to tell you to be a little careful when using this powerful feature and not to be afraid of using it to clear space from a crammed hard drive. Ancient Chinese proverb states "no matter how big the hard drive is on your computer, you will always find enough information to fill it, guaranteed".

#### **In the beginning we had DOS…**

Back in the olden days, the pre-Windows age (when man carved documents into stone <grin>), we had an Operating System known as DOS. Applications and data always fit on floppy disks. If you wanted another application, you switched floppies. As time moved forward engineers developed hard drives that stored data from many floppies. Applications were typically copied from a floppy disk (sometimes 2 floppies) to a directory in the hard drive. A more sophisticated application even included a batch file (usually called INSTALL.BAT) that automated the copy process for us. If we needed space we deleted the directory and reloaded the application later if we needed it again. Life was simple. The only thing you needed to

#### be careful about was to save data and any configuration files.

#### **Then came Windows 3.x…**

Installation procedures became a little more complex and usually involved a number of floppies. The user selected a directory to load the application files. Typical installations also updated a number of other directories like the \WINDOWS and \WINDOWS \SYSTEM with common Dynamic Linked Library (.DLL) files and initialization (.INI) files. While you still can delete the application directory, to completely uninstall the application you need to find these other files in the other directories to get the entire application. The big issue here is that these files are typically not easy to identify and most users are not even aware of the different files updated or added. Some nice software companies built a text file that listed the files included in the installation, but these were very, very rare. This file dumping leads to a situation I like to refer to as "Windows Directory Pollution".

A number of software companies have realized an opportunity to perform cleanup of these abused disk drives and have created packages to find duplicate and orphaned files from applications that are removed. Some

#### **THE WYSIWYG** *CONSIGNATION CONSIGNATION* **<b>***CONSIGNATION CONSIGNATION*

**Guests and visitors are welcome. People may attend any of two consecutive club meetings before deciding to become a member or not. Membership includes admission to all SHCC functions and the newsletter. Membership is open to anyone. It is not limited to residents of Sterling Heights. Meetings are on the first Tuesday of the month, except for July and August. There is a monthly drawing for door prizes at the end of the meeting.**

#### **DUES: \$25/YEAR**

#### Special Interest Groups:

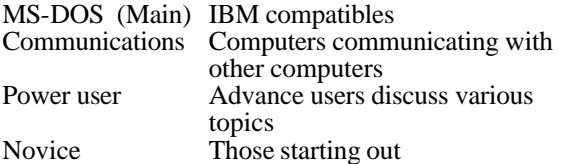

#### Resource People:

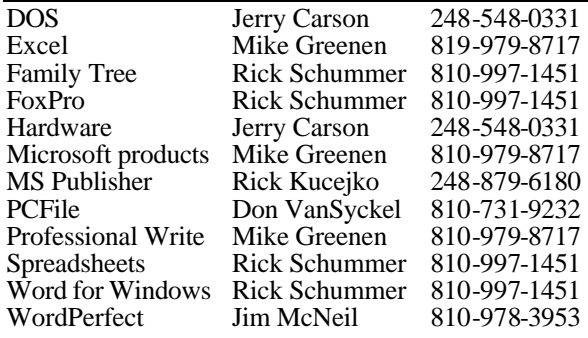

#### SHCC Coordinators:

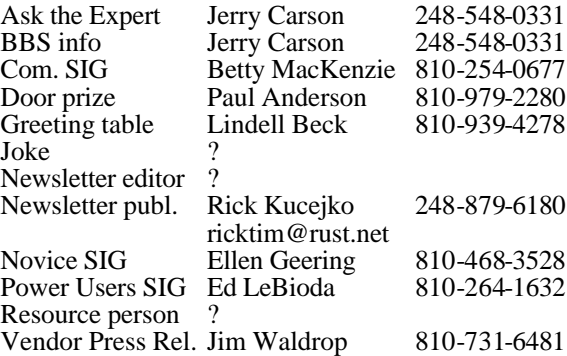

#### SHCC Officers:

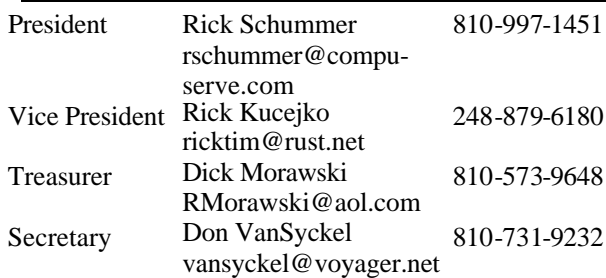

**CLUB ADDRESS:** PO Box 385, Sterling Heights, MI 48311-0385 **CLUB E-MAIL ADDRESS:** SHCC@aol.com **CLUB WEB PAGE:** http://members.aol.com/rmorawski/shcc.html

Four Month Meeting Schedule:

#### **OCTOBER 1997 7 - SHCC - IBM Voice**

#### **Recognition**

- 12 SEMCO meeting
- 13 Communications SIG
- 14 SHCC officer's meeting
- 16 MCUG meeting
- 21 Novice SIG
- 28 Power Users' SIG

#### **NOVEMBER 1997**

- **4 SHCC Member Don VanSyckel will present Peer to Peer Networking with Win 95**
- 9 SEMCO meeting
- 10 Communications SIG
- 11 SHCC officer's meeting
- 18 Novice SIG
- 20 MCUG meeting 25 - Power Users' SIG
- 

#### **DECEMBER 1997**

#### **2 - SHCC - Topic to be determined**

- 7 SEMCO meeting
- 8 Communications SIG
- 9 SHCC officer's meeting
- 16 Novice SIG
- 18 MCUG meeting

#### **JANUARY 1998**

- **6 SHCC Topic to be determined**
- 11 SEMCO meeting
- 12 Communications SIG
- 13 SHCC officer's meeting
- 15 MCUG meeting
- 01 Novice SIG
- 27 Power Users' SIG

Other Computer Clubs:

As a member of SHCC, you can attend the meetings of other area clubs where we have reciprocating membership agreements, at no charge.

#### **MI Computer Users Group**<br>Time: 3rd Thursday, 7:00P

3rd Thursday, 7:00PM Place: South Lake HS, 21900 E. 9 Mile Road, St. Clair Shores, 585-2050 Reciprocating: No

**South Eastern Michigan Computer Organization (SEMCO)**<br>Time: 2nd Sunday at 1 Time: 2nd Sunday at 1:30PM<br>Place: Dodge Hall; Oak

Dodge Hall; Oakland University; 810/398-7560 Web page: HTTP:\\www.semco.org Reciprocating: Yes

Newsletter submissions are due 10 days before the club meeting, but the earlier the better. They should be sent to : WYSIWYG Publisher 5069 Fedora

Troy, MI 48098

OR at the e-mail addresses: ricktim@rust.net

Unless stated otherwise, all materials contained in this newsletter are copyrighted by the Sterling Heights Computer Club. License is hereby granted to other clubs (non-profit) to reprint with credit.

**Page 2**

#### **THE WYSIWYG CONSULTER IN THE WYSIWYG**

### **Novice Sig**

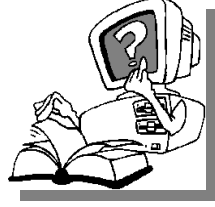

The next meeting is scheduled for October 21, 1997. We will be meeting at our regular place, which is Oakbrook Elementary school.

One of the club's members will be there to host the meeting for open questions and answers.

The Novice group is looking for a few good members to chair the Q&A session for future meetings. Please see Ellen Geering if you are willing to help out.

For more information about the SIG, please call Ellen Geering (her number is on page 2).

Directions to the SIG location are available at the check-in table.

 $AR$   $AR$   $AR$   $AR$ 

#### **Power User Sig**

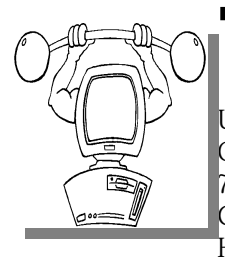

The next<br>
meeting for<br>
the Power<br>
Users SIG is he next meeting for the Power<br>SIG is October 28, 1997, at 7:30PM, at Mt. Clemens General Hospital.

Each month the members of the Power User SIG help each other out with some tough questions and topics. For more information about the SIG, please call Ed LeBioda (his number is on page 2).

Directions to the SIG location are available at the check-in table.

有 有 有 有

## **Sig Meetings**

#### **Communications Sig**

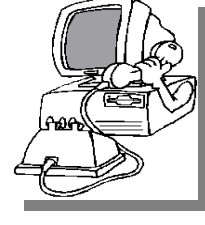

The next meeting of t h e Communications SIG is October 13, 1997, at 7:30PM, at the Macom b County Library.

There is a full Internet connection and presentation based PC equipment is available.

The Communication SIG meets on the second Monday of each month at 7:30 PM. Each month the SIG members visit the Internet to help members of the SHCC learn more about this powerful communications media.

The October guest speaker will be Cass Franks, Executive Director of the new Macomb On Line website. He will return to demonstrate the site, since we were unable to access Netscape last month to do this. (Mr. Franks was prepared with an alternate presentation on the site with his own equipment). We can spend the rest of the meeting in general discussion, questions, problems and solutions.

For more information about the SIG, call Betty MacKenzie (her number is on page 2), or e-mail her at bmackenz@tir.com.

 $AB \nrightarrow AB$ 

#### **September Novice SIG Meeting** *by Ellen Geering*

We Greenen was our<br>presenter. He brought in<br>papers with notes on<br>PKI INZIP for DOS and WinZip for presenter. He brought in PKUNZIP for DOS and WinZip for Windows 3++. Win32 version requires Windows NT 3.51 or later. Afterwards, individuals' questions were answered. It was an enjoyable meeting and ended at 10PM.

Meetings will continue at the Oakbrook School for October and November. In January we will begin meeting at the Macomb Library, the same place that the Communications SIG meets on the second Monday. Thanks to Betty MacKenzie for arranging the new meeting place. We hope this will eliminate the necessity of finding other meeting places when the school is closed.

Several books were ordered by the Novice SIG — 23rd edition, "The Secret Guide to Computers". If anyone is interested, there will be a copy to look at and brochures at the next general meeting.

图 图 图 图 图

#### **Channel 56 Outing Successful** *by Rick Schummer*

**SENCO** members and more<br>
sEMCO made a trip down to<br>
Channel 56 to take pledges from the **ix SHCC** members and more than 10 members from SEMCO made a trip down to station's viewers on Wednesday September 10, 1997. In exchange for our help, both clubs received a little publicity on the air during the evening. I even heard one of our members tell a caller how they could get more information about the SHCC!

The trip was fun and rewarding. I want to thank Betty Mackenzie for getting the information on this opportunity. Betty, Bruce Honeck, Joanne Placido, Adele Sapilewski, Sharon Therrien and myself helped take calls from 6:00 PM until after Midnight. I also want to thank Steve Yuhasz, president of SEMCO, for allowing our groups to join forces on

 $\mathcal{A}$ 

**Page 3**

#### **THE WYSIWYG** *CONSIGNATION CONSIGNATION* **<b>***CONSIGNATION CONSIGNATION*

#### **"Ask The Experts"** *by Jerry Carson*

**P P**lease send questions to "Ask<br>
the Experts" at the club's PO<br>
address, or e-mail your<br>
question directly to Jerry Carson at: lease send questions to "Ask the Experts" at the club's PO address, or e-mail your jcarson@ic.net

**Q** : A member wrote: I read about upgrades and patches for Windows95. Could you tell me which ones are available, and where to get them? Also, which ones are worthwhile?

**A** : Dear Member: The upgrades to Windows 95 are available through the internet from www.microsoft.com.

Microsoft will also send them to you on a cdrom for a fee. It might be worth it as they can be fairly large. There are dozens of fixes and upgrades to Windows 95. Fortunately Microsoft groups these into "Service Packs". There are either 2 or 3 service packs, but you only need the most recent one. This will include all the previous fixes.

 These service pack is large (approx. 10 Meg) and will take quite a while to download. It might be best to take Microsoft up on its offer to send a CDROM. I'm not sure how much it costs but anything is better than getting 9 Meg of a 10 Meg download.

I do recommend installing the service packs (installing is very easy once you have the service pack, just double click the install icon). They fix a number of minor problems and few rather large security problems.

 Like any upgrade make sure you have your data backed-up before you start and have a good set of emergency

## **SHCC Business**

startup disks. Also make new start-up disks after you have installed the pack as the operating system has been changed.

Jerry

4 9 9 9 9

### **SHCC Emergency Shutdown**

The Sterling Heights Computer<br>
Club will utilize radio station<br>
WWJ - 950 on the AM dial to<br>
notify members that a meeting is he Sterling Heights Computer Club will utilize radio station WWJ - 950 on the AM dial to canceled because of bad weather or for other reasons. The announcement will happen along with the school closings and other events. Please remember to listen to the radio when there is bad weather.

有 有 有 有

#### **Copiers Needed**

**I** fyou have access to a copy machine and can volunteer to duplicate some *WYSIWYG Gazette Specia*<br>*Editions*, please contact Rick f you have access to a copy machine and can volunteer to duplicate some *WYSIWYG Gazette Special* Schummer. We are looking for several members to ease the burden of one individual who has been duplicating our only source of printed advertisement. The more copiers, the merrier. We are looking for approximately 500 to 1000 copies a month to be handed out by our staff of volunteers to locations like the Sterling Heights and Macomb Libraries, computer stores and various retail outlets.

 $\mathcal{A}$ 

#### **Door Prizes**

**THERE IS ANCE CONTERN SET AND REFERENCE PRESENT PRESENT PRESENT PRESENT PRESENT PRESENT PRESENT PRESENT PRESENT PRESENT PRESENT PRESENT PRESENT PRESENT PRESENT PRESENT PRESENT PRESENT PRESENT PRESENT PRESENT PRESENT PRESE** he SHCC offers door prizes at regularly scheduled club meetings. This month's door

Last month's winners were:

**Jane Minnick** won Norton Utilities for WIN95

**Christy Gorrow** won a Mouse pad

**Arnold Jarboe** won YOUR EYES ONLY

**Paul Baecker** won PC

4 9 9 9 9

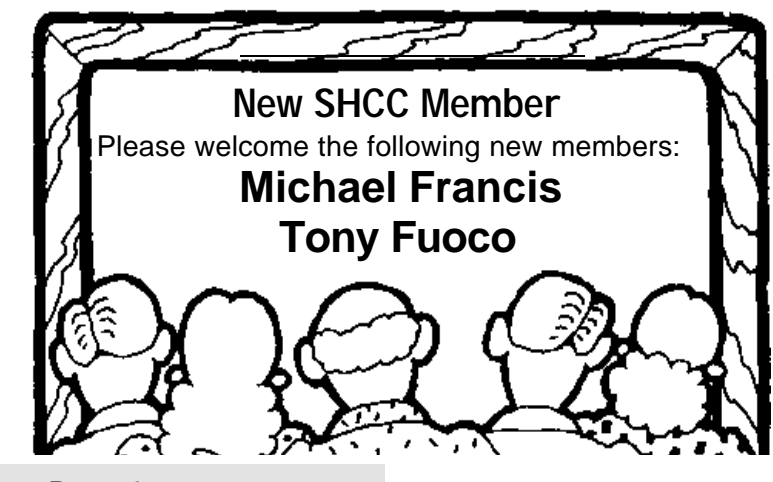

### **Election Announcement**

*by Rick Schummer*

**I** t is time to re-elect our officers. Here is the process, the jobs, and responsibilities:

The nomination process is fairly simple. You can nominate yourself or have another person nominate you for one or more of the offices. All the offices (president, vice-president, secretary, and treasurer) are elected for a one year term starting in January and completing in December. Nominations are taken in October and before the elections in November. You must be a member to be nominated.

The elections are held at the regular meeting closest to November 1st, as stated in our constitution. This year the elections will be on November 4, 1997. The easy way to remember this is that we hold our elections on the same night as the local and national elections are held. Only members of the SHCC can vote. Ballots will be handed out at the sign-in door. The elections are held during the business portion of the meeting. The person with the majority of the vote in each office is the winner.

The jobs of each office are flexible. Some are defined, some change from office to office depending on the officer's capabilities and availability.

*The President.* In reality the president makes sure the meeting topics are set, the speakers are prepared, writes thank you notes to presenters and door prize contributors, runs the regular club and officer meetings, publishes the minutes to the officer meetings, takes phone calls from potential members and sends information to them, audits the monthly treasurer report and membership databases, and tracks door prizes. The WYSIWYG column is optional, but a great forum to pass along information to the members.

The president also makes sure that the different coordinators are appointed and do their jobs. The president enforces the constitution and Club's policies. The president also does whatever things cannot be done by anyone else. The big key to this job is delegation. The more the president delegates the less there is to do.

*The vice president* has the catch all job. So far to date the vice-president has not had to step in for the president, and there have not been any state funerals that they have had to attend. This is an important job. The person must be flexible and be prepared to run the regular and officer meetings if the president cannot attend. This officer usually picks up a project or two during the year to lift the burden from other officers.

*The secretary* maintains the membership database, which is tracked in PC-File. The person also put together "New Member Packets" and gives them to newly joined members, and members who renew. These packets are already printed, some assembly required! The secretary audits the treasurer report to make sure that the membership money collected matches the membership counts in the database, print the mailing labels for *WYSIWYG* mailing and several reports such as a membership list and attendance sheet. Copies are made for all officers as needed. The secretary makes sure that sign-in table materials needed at each regular meeting are there before the meeting and before people start to show up.

*The treasurer* maintains all the money taken in and paid out from the Club's checking account. The SHCC currently uses Quicken to track the funds and generate reports for the officers. The treasurer also audits the

membership counts. The treasurer makes reports to the officers at the officers meeting and four times a year to the Club's membership. The treasurer collects and maintains all receipts.

All the officers attend the officer meeting that takes place on the second Tuesday of the month. The meeting starts at 7:30 PM. The time and date are flexible to liking of all officers.

I hope everyone considers this invitation, this call to service. It is some work, and it is a lot of fun. Normally it takes 3 to 5 hours a month (give or take a few hours) outside of the meetings. The president's job might take a little more, but remember that delegation can lower the burden. If you have any questions concerning the

有 有 有

**FOR SALE**

Color SCANMAN scanner by Logitech: **\$50**

Avery LabelPro for Windows: **\$10**

Quicken Version 3 for Windows: **\$10**

Norton Anti-Virus Version 3 for Windows/DOS: **\$20**

**Write me at jamielyn@mich.com.** If interested, I can bring to the next computer club meeting.

### WANTED TO BUY

**Four memory chips for video card:** 256K X 8 EDO DRAM (That's 1 Meg.)

Made by MOSEL VITELIC. specs: Part no. 9526 V53C8258HK45, 26/24 lead SOJ 45 ms. Page Mode EDO Ultra High Speed DRAM

**Call Ralph at (810) 469-3472 (rkosinski@juno.com)** or, see me at Power Users & the regular club meetings.

#### **THE WYSIWYG** *CONSIGNATION CONSIGNATION* **<b>***CONSIGNATION CONSIGNATION*

#### *by Jim Waldrop*

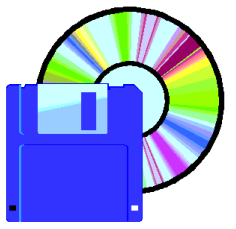

*T*

*h i s* 

*monthly column lists new vendor announcements and specials*

*available to club members. If you are a club member, this feature alone can save you*

#### **Adobe Systems Inc.**

Phone: 1-800-888-6293 User Group Relations & Professional Associations: Rye Livingston, Manager 1-408-536-3286 HotLine 1-408-536-9400 rlivings@adobe.com http://www.adobe.com

Go beyond Word Processing in Adobe FrameMaker's Free Seminars. Not sure if your word processing software can handle the big jobs? Try Adobe FrameMaker. If you publish long, complex documents such as books and manuals, in print or on-line, discover how Adobe FrameMaker will free you from the limitations of your word processing application. **Adobe's free seminar is in Novi October 21, 1997.**  To reserve your space call 1-800-453- 6952.

Alien Skin Software extends a special offer to User Group Members. Alien Skin Eye Candy 3.0 for Power Macintosh and Windows (formerly known as the The Black Box 2.0), is a set of 21 Photoshop filters that create dazzling effects quicker and easier than you could do by hand. The filters include Fire, Smoke, Bevels, Shadows, and a host of others. Alien Skin offers this product to **User Group Members for \$99 (retail cost \$199).** Just mention the Sterling Heights Computer Club to qualify for a discount, and you'll get the special deal.

## **Vendor Press Releases**

Adobe recently announced the availability of the new International Adobe Certified Expert (ACE) Program, a product proficiency examination for Adobe users. This one to two hour, computer-based multiple choice exam allows users to test their skills, acknowledges expertise and provides users of particular Adobe applications recognition for their knowledge with professional certification. By participating in the ACE Program, users receive a limited license to use the Adobe corporate logo on business and promotional materials, an ACE certification card, an Adobe corporate logo pin, a discount on one Adobe software product, discounts on Adobe Press books purchased from Macmillan Computer Publishing, discounts for courses offered by Adobe Authorized Learning Providers (AALPs), and discounts on Adobe Certification Preparation courses.

Adobe FAQ is your personal technical support volume for Adobe applications and technology. This 800 page book merges portability with an encyclopedic listing of the most Frequently Asked Questions by Adobe users. To order direct from Macmillan Computer Publishing, call 1-800-428- 5331 or visit Macmillan's Adobe Press area at http://www.adobepress.com.

#### **AP Professional**

Phone:1-800-3131-APP Fax 1-800-874-6418 e-mail app@acad.com http://www.apnet.com/approfessional

The Compact Guide training series is a book and CD package with the following titles:

- The Compact Guide to Visual Basic 4
- The Compact Guide to Word.

AP Professional's new training guide series is a book and a CD-ROM with a 120-minute interactive training movie. The following titles are availabmle:

- Windows NT Server Training Guide
- Windows NT Training Guide
- Visual Basic 5 Training Guide
- C++ Training Guide
- Windows 95 Training Guide

#### **Interplay Productions**

Phone:714-553-6655 http://www.interplay.com

Carmageddon is more than your average racing game. It's the only racing game where you earn points for speed, racing style and, most importantly, PEDESTRIANS. Pit your wits and wheels against 25 maniac drivers over 36 formidable race circuits in your quest to become the King of Carnage and the Prince of Pile-up. Designed for the adult market. For more information, see http://www. interplay.com/carma /index.html

Fallout: A post nuclear role playing game. Set in the aftermath of a world wide nuclear war, Fallout will challenge you to survive in an unknown and dangerous world. You will take the role of a Vault-dweller, a person who has grown up in a secluded, underground survival vault. Circumstances arise that force you to go outside to a strange world 80 years after the end of the modern civilization. A world of mutants, radiation, gangs and violence. Your immediate task is to find a replacement for the broken water purification controller chip. Without that chip, your fellow vault dwellers are doomed to dehydration or will be forced to leave the safety of the vault for the outside. For more information see http://www.interplay.com / fallout/

#### **Claris Corporation**

Phone: 1-800-544-8554 Fax 1-800-800-8954 http://www.claris.com

ClarisWorks 4.0, for Windows and Mac OS, is an integrated program with full-featured word processing, spreadsheet, charting, database, graphics, painting, slide show and communications (Mac OS only) capabilities.

Claris Home Page 2.0, for Windows 95/NT and Mac OS, enables users of

#### **From the President**

#### *(Continued from page 1)*

uninstallers need to be in place before other packages are installed to uninstall them. This is not very helpful to the other 20 packages previously loaded. There is also some uncertainty because they cannot be completely smart about every other software package ever created, but they work fairly reliably.

#### **Then came Windows 95 and NT…**

Microsoft clearly listened to the user world complain about this situation and included the ability to uninstall applications from within the operating system when Windows 95 was released. This is accessible from the Start|Settings|Control Panel|Add/ Remove Programs option. I use this feature quite regularly, especially if I am trying out a new shareware program, beta testing a new product, or reviewing a package for the SHCC.

The install packages today are quite sophisticated. Not only are they copying files to application directories, the \WINDOWS and \WINDOWS \SYS- TEM directories, but many software providers are also creating their own custom shared directories as well. To further complicate matters all new software is installing entries in the Window's Registry as well. To manually uninstall a current piece of all levels to design, edit, and publish their own custom web pages.

ClarisDraw, for Windows and Mac OS, includes all the advanced drawing, painting, presentation, text-handling and image-editing tools you need in one integrated program.

With ClarisImpact 2.0, for Windows and Mac OS, you can create more kinds of charts and diagrams than with any other program  $-$  flow charts, org charts, data charts, calendars, network

9 9 9 9 9

software is very difficult at best and nearly impossible for the average user. While one can still delete the directory, it is not recommended because the uninstall program is usually found in the application directory. Removing this breaks the ability to uninstall the rest of the application, without reinstalling the application first.

Unfortunately, there is still an old problem too. Applications developed before Windows 95 and others developed not to use this feature are still subject to the same "Windows Directory Pollution" as we had in Windows 3.x. If the application has the "Designed for Microsoft Windows 95" logo, it will have the capability to be uninstalled.

There is one more gotcha to watch for as well. Most applications that load shared files will ask you if you want to keep these files or delete them. These shared files are usually loaded as part of a package like an office suite which share components like graphing, spell checking, and helper/wizards. If you are removing part of a suite and leaving the rest for daily usage it is advisable to leave the shared components. I accidentally answered this question the wrong way recently, and deleted all the ODBC stuff from my system. This took the better part of an hour to reset. Watch what you are doing! Worst case

is not to delete this shared stuff and lose some hard disk to unnecessary files.

#### **Conclusion**

Depending on your system platform, uninstall capability may be built in or can be added on. This functionality can be invaluable if you constantly add and remove software from your system.

#### **Reminder about elections**

Just a quick reminder about the SHCC November elections. There is an article in this newsletter about the specifics of each job available and how the nomination/election is conducted. Please consider running for one of the jobs. It is both fun and rewarding.

See you at the meeting in October!

## **Advertising Sign Hanger Wanted**

9 9 9 9

## **Advertising Sign Hanger Wanted**

The SHCC has been aggressively advertising to make people in the area aware of the club and what we are all about he SHCC has been aggressively advertising to make people in the area aware to build club membership. One of the new ideas to get people to find out about us is to hang a flyer with tear-off phone numbers at the local retail stores like Meijers, Farmer Jacks, Cyber Cafes, bookstores and anywhere where a bulletin board is available.

We are also going to be dropping off flyers in the Sterling Heights Public Library and need someone who can periodically stock the library's flyer shelf near the front door.

If you are interested in helping out in this very important service please contact any of the officers.

有 有 有 有

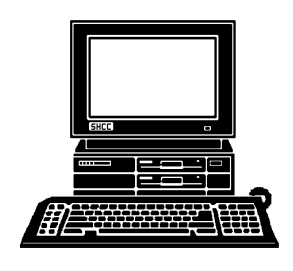

## **STERLING HEIGHTS COMPUTER CLUB**

PO Box 385 Sterling Heights, MI 48311-0385

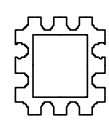

# **OCTOBER OCTOBER AT SHCC:** AT SHCC:

**M&R** Bob and/or Shelia from TUESDAY OCT 7<br>Main Meeting. Recognition product line. presenting **presenting IBM's Voice Toledo Ohio will be Recognition product line.** Toledo **M&R Enterprises ofBob and TUESDAY OCT 7**  Sterling Heights 38000 Utica Road, Carpathia Club **Carpathia Club. Main Meeting.**  7:30PM at Enterprises **7:30PM at**  38000 Utica Road,<br>Sterling Heights Ohio will **/or Shelia from IBM's** Voice  $\overline{a}$  $\overline{g}$ 

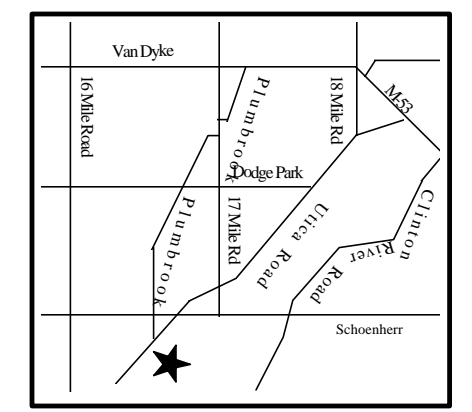

# **SIGS**

**Boby and a**nd *Form* shelling and from **Max List Enterprises** of **Toledo Ahio Will Ebe present ing IBM's Volice Primition product line. MONDAY OCT 13**  Communications SIG. 7:30PM at the Macomb County Library. **TUESDAY OCT 21** Novice SIGE Rigg. 7:30PM at Oakbrook Elementary School.

**TUESDAY OCT 28**

**FUTURE MEETINGS:**

**NOVEMBER**

**NOVEMBER** 

**DECEMBER**

DECEMBER

Meeting Topic not finalized

Meeting Topic not finalized

Peer to Peer Networking with Win 95 - Don VansSyckel

Peer to Peer Networking with Win 95 - Don VansSyckel